Escuela Superior<br>Politécnica del Litoral

## **PRÁCTICA**

## **Tema:** Introducción a FactoryTalk View Site Edition

### **1. Objetivos**

## **1.1. Objetivo general**

Reconocer las principales herramientas de FactoryTalk View Site Edition para la elaboración de un SCADA para clientes en computadora utilizando un ControlLogix L73.

## **1.2. Objetivos específicos**

- 1. Manejar las diversas herramientas que posee FactoryTalk View Site Edition en una aplicación Network Station para el control de procesos.
- 2. Programar alarmas de procesos utilizando un servidor de alarmas en una aplicación Network Station en FactoryTalk View Site Edition.
- 3. Crear una aplicación en Factory Talk View Site Edition para la realización de un SCADA de aplicaciones industriales.

## **2. Equipos y herramientas**

- ControlLogix L73, módulo EN2TR.
- CompactLogix L33ERM
- Studio 5000.
- FactoryTalk View Studio
- RsLinx Classic.
- Cables Ethernet.
- Switch administrable.
- Computadora.

# **3. Marco Teórico**

#### **FactoryTalk View Site Edition**

Es un software de Rockwell Automation que nos permite el desarrollo de HMIs, alarmas, usuarios, entre otros, en sistemas distribuidos. En estas estaciones se presentan una amplia biblioteca con animaciones para el desarrollo de HMI.

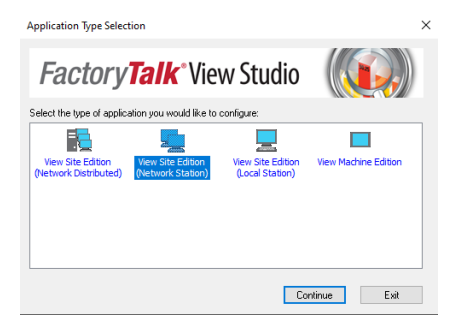

<u> Karaka Karaka Karaka Karaka Karaka Karaka Karaka Karaka Karaka Karaka Karaka Karaka Karaka Karaka Karaka Kar</u>

**Laboratorio de Comunicaciones Industriales y Sistemas SCADA Escuela Superior EVOC** Politécnica del Litoral 

Las aplicaciones FactoryTalk View Site Edition usan dos tipos de directorio.

- *FactoryTalk Local Directory* (también llamado directorio local) administra aplicaciones que están limitadas a una sola computadora, por ejemplo, aplicaciones en FactoryTalk View SE local station. El directorio local debe residir en la misma computadora que la aplicación de la estación local.
- *FactoryTalk Network Directory* (también llamado directorio de red) gestiona las aplicaciones FactoryTalk View SE distributed, y aplicaciones de estaciones de red. Todas las computadoras cliente y servidor participar en una aplicación distribuida de red o estación de red la aplicación debe apuntar al mismo directorio de red.

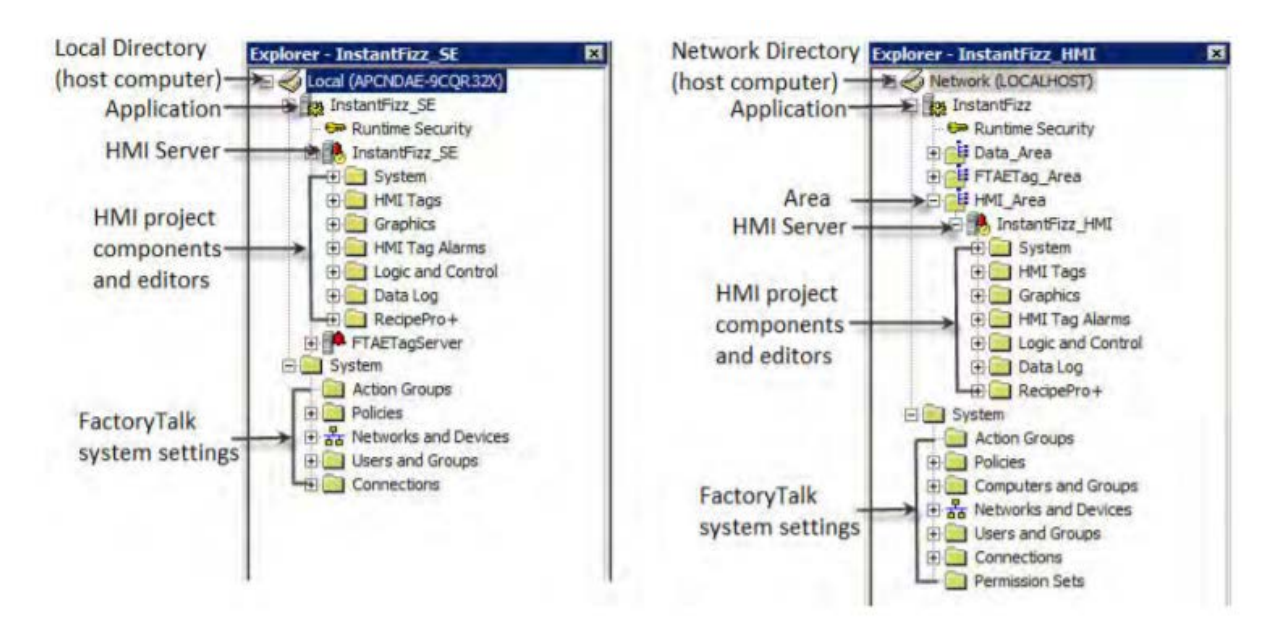

Para una aplicación de estación local (que se muestra a la izquierda), el explorador muestra un icono "local" y el nombre de la computadora host del Directorio local. Para una red aplicación distribuida o una aplicación de estación de red, el explorador muestra:

- *Localhost*, si el servidor del directorio de red se encuentra en la misma computadora como FactoryTalk View Studio.
- *El nombre de la computadora host*, si el directorio de red se encuentra en un directorio diferente computadora.

# **Local station applications**

En una aplicación FactoryTalk View SE local station, el directorio local, FactoryTalk View SE Server y FactoryTalk View SE Client deben estar instalados y correr en la misma computadora.

<u> Karaka Karaka Karaka Karaka Karaka Karaka Karaka Karaka Karaka Karaka Karaka Karaka Karaka Karaka Karaka Kar</u>

Si es necesario, puede agregar un servidor de datos FactoryTalk Linx o un FactoryTalk Tag Alarm and Event Server, que también debe instalarse localmente. En una estación local aplicación, solo se pueden instalar servidores de datos OPC en otras computadoras.

# **Parte de una aplicación en FactoryTalk View SE local station**

- *El área raíz de la aplicación,* no puede agregar áreas para una aplicación en una estación local.
- Un servidor HMI proporciona componentes y servicios FactoryTalk View para clientes de aplicaciones.

Una aplicación local station puede contener solo un servidor HMI. El servidor HMI se crea automáticamente cuando se crea la aplicación y tiene el mismo nombre que la aplicación.

- Componentes del proyecto HMI, como pantallas gráficas, etiquetas HMI y modelos de registro de datos.
- Uno o más servidores de datos, con o sin el uso de etiquetas HMI.

Los clientes se comunican a través de servidores de datos, que proporcionan acceso a información en dispositivos y otros servidores de datos que cumplen con especificaciones OPC DA 2.05a, UA 1.02 o 1.03.

Las aplicaciones de estaciones locales admiten un único servidor de datos FactoryTalk Linx, que debe ejecutarse en la misma computadora que la aplicación. Solo los servidores de datos OPC (incluido RSLinx Classic) pueden localizarse en otras computadoras.

Los servidores FactoryTalk Linx se pueden configurar para suscribirse a alarmas basadas en dispositivos detectados en los controladores Logix 5000.

- o Tip: El servidor de datos OPC de cada proveedor es diferente. Algunos contienen sus propias bases de datos de etiquetas, como la base de datos de etiquetas en un servidor HMI, mientras que otros hacen referencia a las bases de datos de etiquetas o direcciones que existen en los controladores, como es el caso de FactoryTalk Linx y Logix 5000
- Una lista de usuarios, más los códigos de seguridad que permiten o niegan estos usuarios permiso para acceder de manera segura a los componentes de un proyecto HMI en ejecución.
- Opcionalmente, un servidor de eventos y alarmas FactoryTalk proporciona alarmas de monitoreo y control para etiquetas en dispositivos que no tienen detección de alarma incorporada.

#### **Network station applications**

**Escuela Superior** 

**EOOC** 

- Una o más áreas que dividen la aplicación en partes manejables u organícelo de una manera que tenga sentido para el proceso que está controlando. Mantener dentro Tenga en cuenta que solo se puede agregar un HMI Server a FactoryTalk View SE aplicación de estación de red.
- Un servidor HMI que proporciona componentes y servicios FactoryTalk View para clientes de aplicaciones. Una aplicación de estación de red puede contener solo uno Servidor HMI
- Componentes del proyecto HMI, como pantallas gráficas, etiquetas HMI y registro de datos. modelos.
- Uno o más servidores de datos, con o sin el uso de etiquetas HMI.
	- Los clientes se comunican a través de servidores de datos, que proporcionan acceso a información en dispositivos y otros servidores de datos que cumplen con especificaciones de OPC DA 2.05a, UA 1.02 o 1.03.

En una aplicación de estación de red, se puede usar múltiples FactoryTalk Linx y servidores de datos OPC (incluido RSLinx Classic), que se ejecutan en diferentes ordenadores. También puede configurar un par redundante de computadoras host para servidores de datos en una aplicación. Los servidores FactoryTalk Linx se pueden configurar para suscribirse a alarmas en los controladores Logix 5000.

Tip:

- o Los servidores OPC UA no admiten las capacidades de redundancia de FactoryTalk View en esta versión
- o El servidor de datos OPC de cada proveedor es diferente. Algunos contienen su propia etiqueta de bases de datos, como la base de datos de etiquetas en un servidor HMI, mientras que otras hacen referencia a etiquetar bases de datos o direcciones que existen en los controladores, como es el caso con FactoryTalk Linx y Logix 5000.
- Una lista de usuarios, más los códigos de seguridad permiten o niegan estos usuarios acceder de manera segura a los componentes de un proyecto HMI en ejecución.
- Opcionalmente, uno o más servidores de eventos y alarmas de FactoryTalk proporciona monitoreo y control de alarmas para etiquetas en dispositivos que no tienen detección de alarma incorporada.

### **Network distributed applications**

- Áreas, incluidas áreas anidadas, que dividen la aplicación en partes manejables u organizarlo de una manera que tenga sentido para el proceso que se está controlando. Además, se puede usar áreas para separar servidores que usan los mismos nombres, por ejemplo, dos servidores HMI que ejecutan proyectos que contienen el mismo conjunto de pantallas gráficas o etiquetas.
- Uno o más servidores HMI que proporcionan componentes FactoryTalk View y servicios a clientes de aplicaciones.

Las aplicaciones de FactoryTalk View SE deben contener al menos un servidor HMI. Cabe mencionar que una aplicación distribuida en red puede contener hasta 10 servidores HMI, ejecutándose en diferentes computadoras en una red, o hasta 10 servidores HMI redundantes pares.

- Componentes del proyecto HMI como pantallas gráficas, etiquetas HMI y registro de datos modelos.
- Uno o más servidores de datos, con o sin el uso de etiquetas HMI. Los clientes se comunican a través de servidores de datos, que proporcionan acceso a información en dispositivos y otros servidores de datos que cumplen especificaciones con OPC DA 2.05a, UA 1.02 o 1.03.

En una aplicación distribuida en red, se puede usar múltiples FactoryTalk Linx y servidores de datos OPC (incluido RSLinx Classic), que se ejecutan en diferentes ordenadores. También puede configurar un par redundante de computadoras host para servidores de datos en una aplicación.

Los servidores FactoryTalk Linx se pueden configurar para suscribirse a alarmas de los controladores ControlLogix.

Tip:

- o Los servidores OPC UA no admiten las capacidades de redundancia de FactoryTalk View en esta versión
- o El servidor de datos OPC de cada proveedor es diferente. Algunos contienen su propia etiqueta bases de datos, como la base de datos de etiquetas en un servidor HMI, mientras que otras hacen referencia a etiquetar bases de datos o direcciones que existen en los controladores, como es el caso con FactoryTalk Linx y Logix 5000.
- Una lista de usuarios, más los códigos de seguridad permiten o niegan permisos a estos usuarios para acceder de manera segura a componentes de proyecto HMI en ejecución.

<u>The Construction of the Construction of the Construction of the Construction of the Construction of the Construction of the Construction of the Construction of the Construction of the Construction of the Construction of t</u>

#### **Sistemas Distribuidos**

**Escuela Superior** 

----------------<br>Politécnica del Litoral

espo

Es un sistema cuyos componentes tanto de hardware como de software se encuentran en diferentes puntos u ordenadores conectados a una red, en la cual estos elementos se comunican y coordinan mediante envío de datos. Estos emplean un protocolo del esquema cliente-servidor.

**4. Actividades por desarrollar**

- **4.1. Descargar, comprobar y mostrar el funcionamiento del proyecto de la prepráctica 1 en el Backplane virtual al docente del laboratorio.**
- **4.2. Cada estudiante debe cambiar el controlador simulado al PLC Real asignado por el docente con su respectiva IP del tablero utilizando Studio 5000 Logix Designer y RSLinx. Además, cambiar al menos el direccionamiento de una salida del programa del proyecto para que se utilice luces piloto del tablero del laboratorio de automatización.**